## **Giving Through the Through Planning Center**

Our church is migrating to a new church management system called Planning Center. Over the next few months, we will be introducing you to aspects of this system that will help us to facilitate ministry.

We would like to have everyone move their recurring donations whether by bank transfer of credit card over to Planning Center by the first of March.

Today, I want to show you how to donate through the new web giving platform. Over the next few weeks, we will ask you to change all of your online giving to this platform. If you give via the offering baskets on Sunday morning, you don't need to do anything differently.

You can get to this page from the Church Website by clicking the Give button in the top right corner.

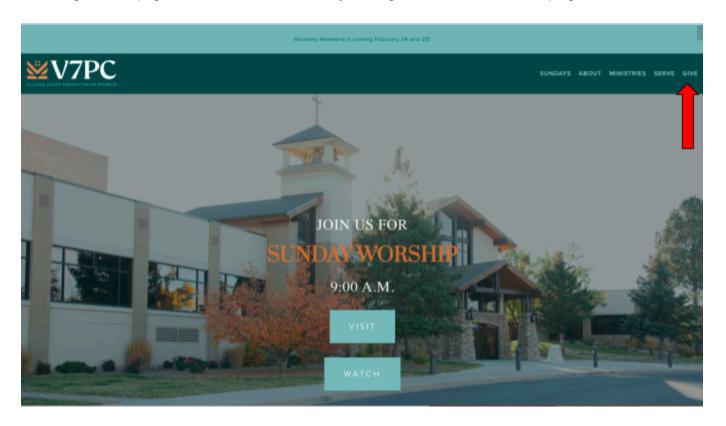

## Then select the Give Now Option

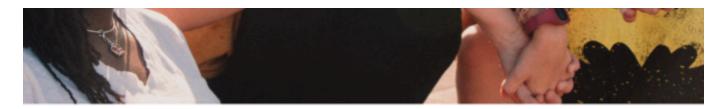

We believe that giving is an act of worship, and that it honors God. We are generous in our giving because he has so generously given everything for us. We understand that all that we own is the Lord's!

Giving at Village Seven is simple and secure.

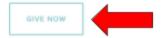

## Three Ways to Give

- 1. Click HERE to give online. Online giving is easy, safe, secure and you can set up a giving schedule.
- 2. On Sundays, fill out an envelope and drop your gift in the offering plate.

This will take you to the Giving Page

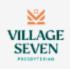

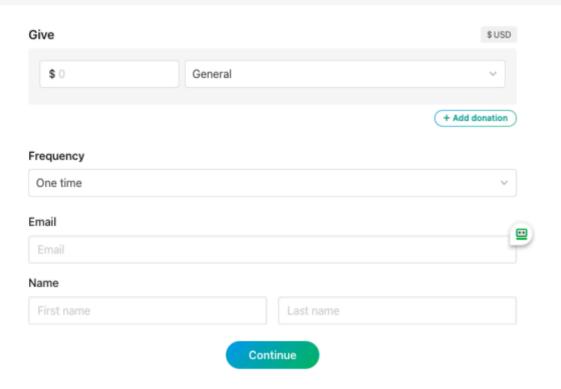

You can use this for either one time giving or you can set up recurring giving.

If you currently have recurring giving setup via Bank Transfer or Credit Card, you will need to change your recurring giving to this new platform and then stop any previous recurring giving. You can do this by logging into the old giving site and deleting your recurring donation. If you need help with stopping your recurring giving, please feel free to contact April by email at <a href="mailto:ahammel@v7pc.org">ahammel@v7pc.org</a> or call the office at 719-574-6700. You can see her contact information at the bottom of the giving web page.

Start by entering the amount that you want to give. Next to the amount is a dropdown box where you can select the particular fund.

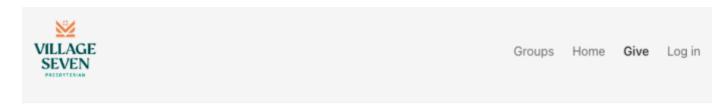

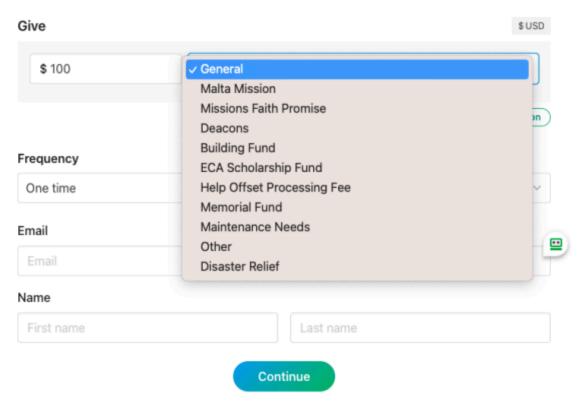

If you am giving to more than one fund you select Add Donation, enter an amount and select a second fund.

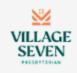

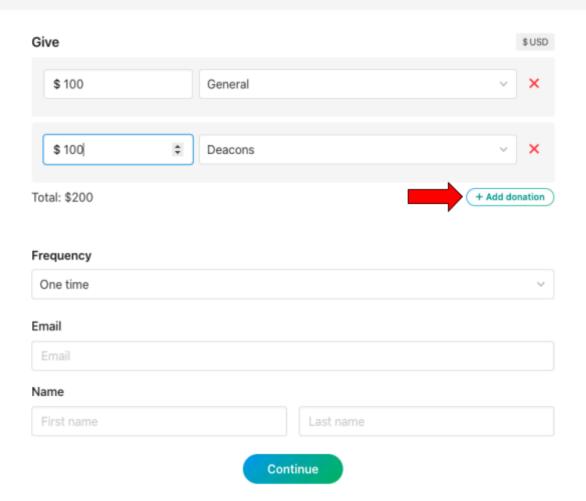

| Next, you can select the frequency. This ca<br>the option for frequency, day of the week to | n be a one time donation or you c<br>give and start date. | an set up recurring donations b | y selecting the regular option. | You can select |
|---------------------------------------------------------------------------------------------|-----------------------------------------------------------|---------------------------------|---------------------------------|----------------|
|                                                                                             |                                                           |                                 |                                 |                |
|                                                                                             |                                                           |                                 |                                 |                |
|                                                                                             |                                                           |                                 |                                 |                |
|                                                                                             |                                                           |                                 |                                 |                |
|                                                                                             |                                                           |                                 |                                 |                |
|                                                                                             |                                                           |                                 |                                 |                |
|                                                                                             |                                                           |                                 |                                 |                |
|                                                                                             |                                                           |                                 |                                 |                |
|                                                                                             |                                                           |                                 |                                 |                |
|                                                                                             |                                                           |                                 |                                 |                |
|                                                                                             |                                                           |                                 |                                 |                |

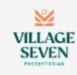

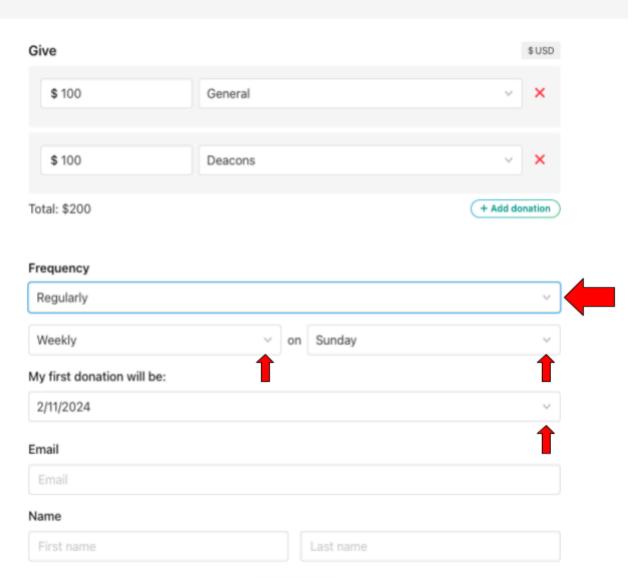

Continue

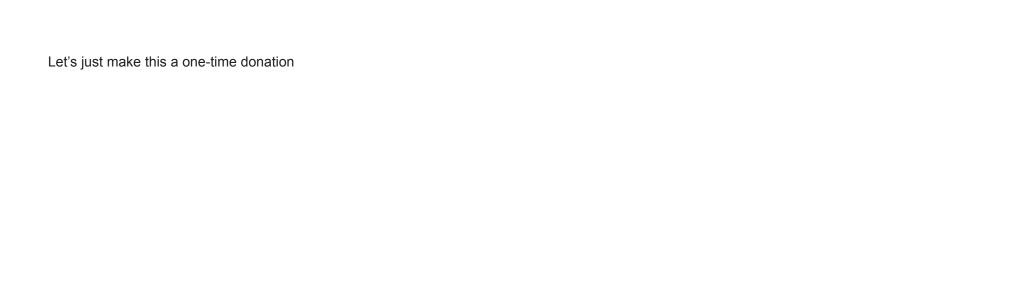

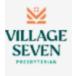

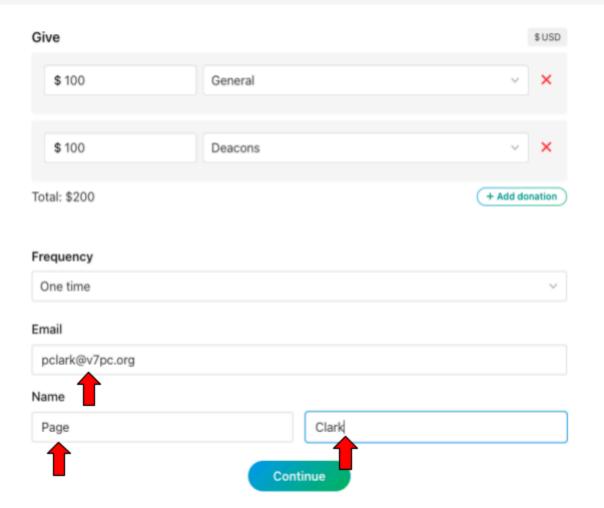

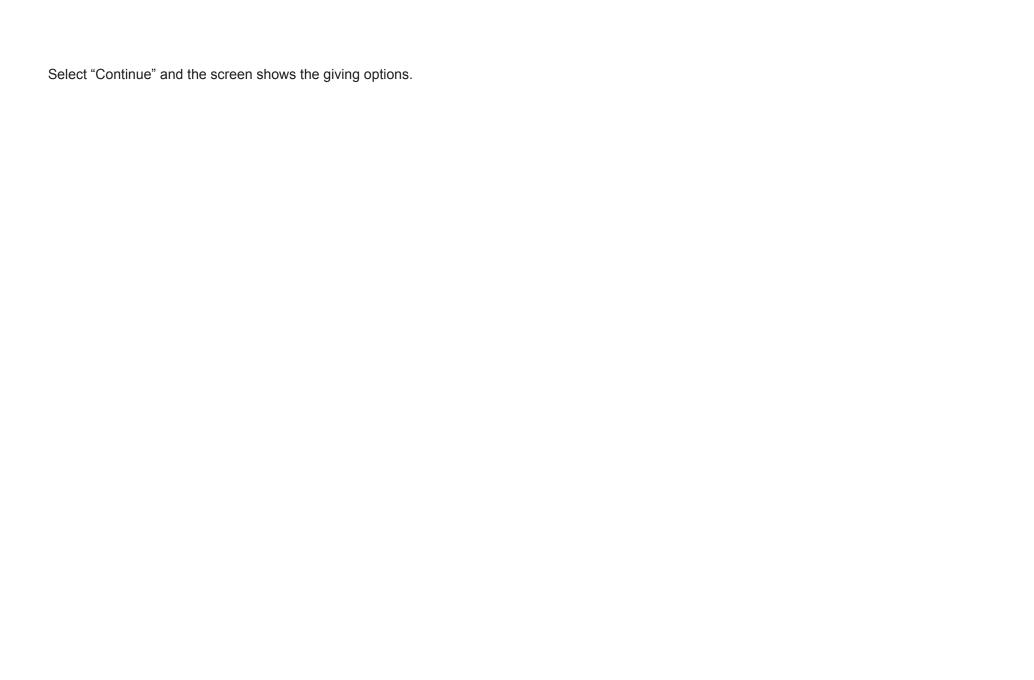

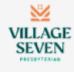

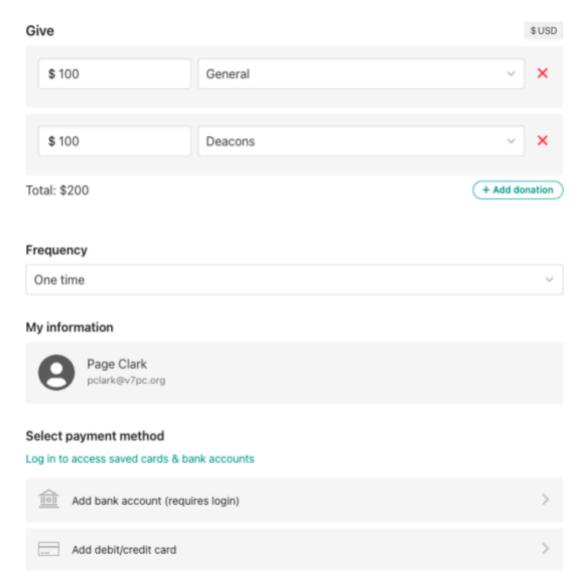

Payment information is TLS encrypted and stored at Stripe – a Level 1 PCI compliant payment processor. Bank verification powered by Stripe.

Currently we have two options for online giving -- Bank Transfer and Credit/Debit Card. In the future we will also offer Apple Pay.

If you want to give directly from your bank account, select the "Add bank account " option. This will take you to a screen that will allow you to login using your email address. To use the bank account option, you will need to have login credentials to your bank account.

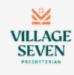

## To get started, enter your email address.

We'll send you a code you can use to log in or create an account.

pclark@v7pc.org

By continuing, you agree to Planning Center's <u>Terms of Service</u> and <u>Privacy Policy</u>.

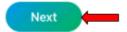

Use mobile number instead

Planning Center will send a code to your email address, and you enter that code in the window.

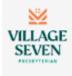

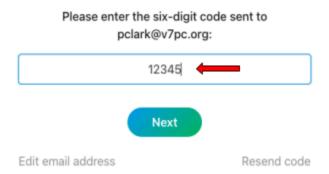

If the information is correct, you proceed to login to Planning Center.

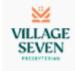

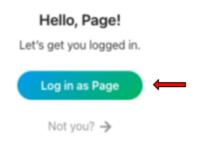

Select "Add Bank Account" and the screen will look like this:

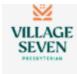

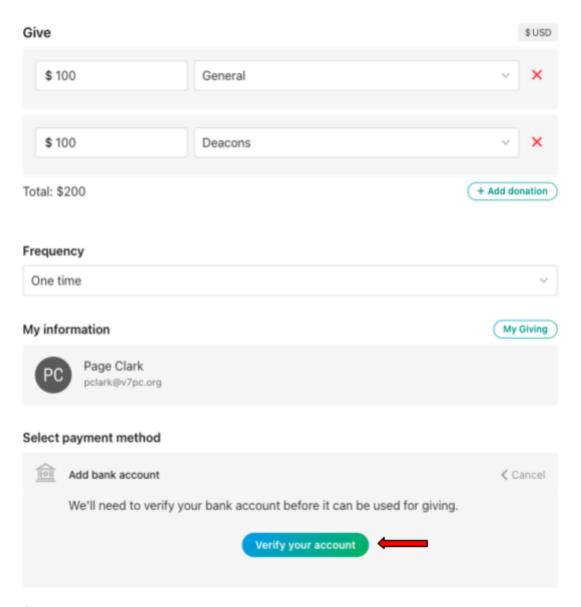

Payment information is TLS encrypted and stored at Stripe – a Level 1 PCI compliant payment processor. Bank verification powered by Stripe.

Select the "Verify your Account" button and the system will walk you through logging into your particular bank to set up the bank transfer.

We encourage you to consider giving via bank transfer as the fees are significantly lower than the fees associated with credit card transactions, but please give in the manner that is best for you.

If you select the give by Credit Card Option the screen will look like this.

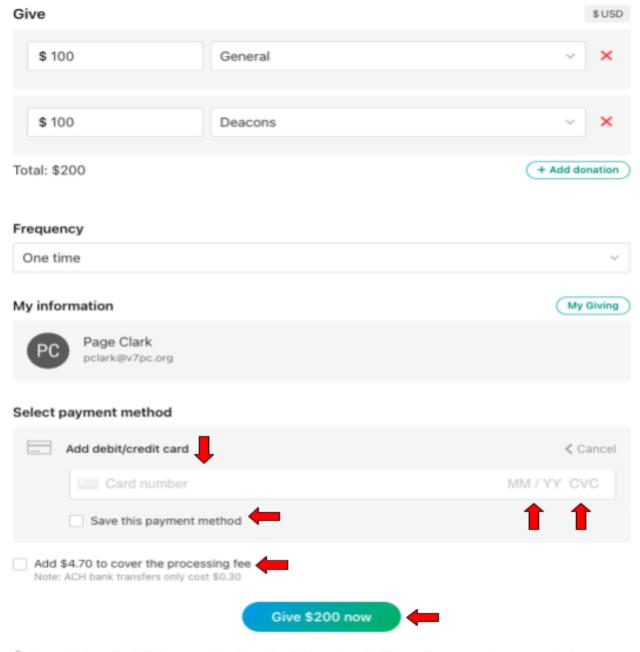

Payment information is TLS encrypted and stored at Stripe - a Level 1 PCI compliant payment processor. Bank verification powered by Stripe.

You can see here where to enter your credit card number, expiration date and CVC code. You have the option to have the system retain this credit card information for future giving.

You will see a note at the bottom of the screen that describes how the payment information is retained.

Payment information is TLS encrypted and stored at Stripe - a Level 1 PCI compliant payment processor. Bank verification powered by Stripe.

You also have the option to include the transaction fees in your donation. With all bank transfers and credit card donations, there is a small fee. Normally, the church pays these fees which will reduce the donation amount that the church would receive. You can check the box to add the fee to cover this so that the entire donated amount goes to the church. The choice is entirely up to you.

To finalize your giving, click the Give button.

That is all there is to it. We would like to have everyone move their recurring donations whether by bank transfer of credit card over to Planning Center by the first of March.

Please only give directly from the Give button on the church website and don't give through any links that are sent in an email; no one from the church will send you a link directly.

As we migrate to this new system, you may receive notifications from the church about your account as we finalize the setups.

Thank you for being a part of the ministry of Village Seven Presbyterian Church and again, please contact April with any questions.